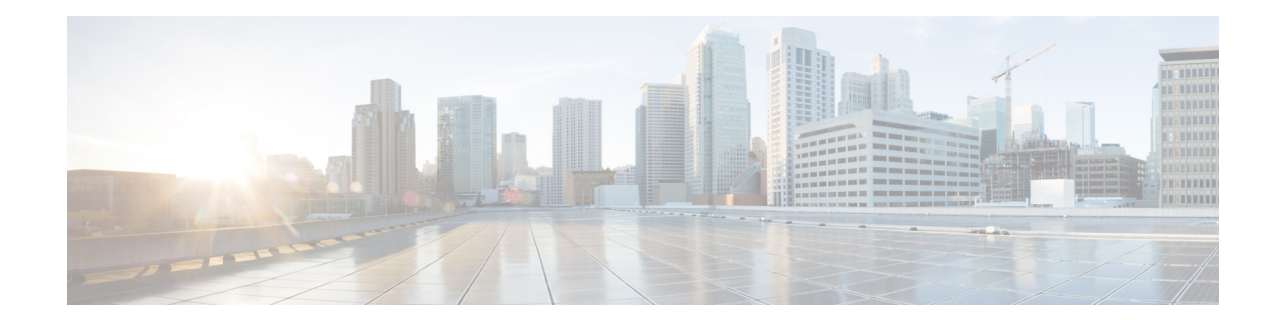

# **Release Notes for Cisco Wireless LAN Controllers and Lightweight Access Points for Release 7.4.100.60**

#### **First Published: July 2013 OL-28134-02**

These release notes describe what is new in this release, instructions to upgrade to this release, and open and resolved caveats for this release.

The 7.4.100.60 controller software release is a maintenance release (Beta) based on the 7.4.100.0 release. The migration path is from 7.4.100.60 to the upcoming 7.4.x or later releases.

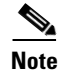

**Note** Unless otherwise noted, all of the Cisco Wireless LAN controllers are referred to as *controllers*, and all of the Cisco lightweight access points are referred to as *access points* or *APs*.

# **Contents**

These release notes contain the following sections:

- **•** [Cisco Unified Wireless Network Solution Components, page 2](#page-1-0)
- **•** [What's New in This Release, page 3](#page-2-0)
- **•** [Software Release Support for Access Points, page 3](#page-2-1)
- **•** [Upgrading to Controller Software Release 7.4.100.60, page 7](#page-6-0)
- **•** [Special Notes for Licensed Data Payload Encryption on Cisco Wireless LAN Controllers, page 13](#page-12-0)
- **•** [Interoperability With Other Clients in 7.4.100.60, page 14](#page-13-0)
- **•** [Features Not Supported on Controller Platforms, page 16](#page-15-0)
- **•** [Caveats, page 20](#page-19-0)
- [Installation Notes, page 32](#page-31-0)
- **•** [Service and Support, page 35](#page-34-0)

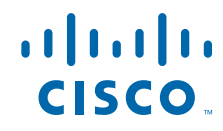

# <span id="page-1-0"></span>**Cisco Unified Wireless Network Solution Components**

The following components are part of the Cisco UWN Solution and are compatible in this release:

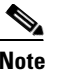

**Note** For more information on the compatibility of wireless software components across releases, see the *[Cisco Wireless Solutions Software Compatibility Matrix](http://www.cisco.com/c/en/us/td/docs/wireless/compatibility/matrix/compatibility-matrix.html)*.

- **•** Cisco IOS Release 15.2(2)JB1
- **•** Cisco Prime Infrastructure 1.3
- **•** Mobility Services Engine (MSE) 7.4.100.0 software release and context-aware software

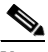

**Note** Client and tag licenses are required to get contextual (such as location) information within the context-aware software. For more information, see the *Release Notes for Cisco 3350 Mobility Services Engine for Software Release 7.4.100.0*.

- **•** Cisco 3355 Mobility Services Engine, Virtual Appliance
- **•** Cisco 2500 Series Wireless LAN Controllers
- **•** Cisco 5500 Series Wireless LAN Controllers
- **•** Cisco Flex 7500 Series Wireless LAN Controllers
- **•** Cisco 8500 Series Wireless LAN Controllers
- **•** Cisco Virtual Wireless Controllers on Cisco Services-Ready Engine (SRE) or Cisco Wireless LAN Controller Module for Integrated Services Routers G2 (UCS-E)
- **•** Cisco Wireless Controllers for high availability (HA controllers) for 5500 series, WiSM2, Flex 7500 series, and 8500 series controllers
- **•** Cisco Virtual Wireless Controllers on Cisco Services-Ready Engine (SRE) or Cisco Wireless LAN Controller Module for Integrated Services Routers G2 (UCS-E)
- **•** Cisco Wireless Services Module 2 (WiSM2) for Catalyst 6500 Series switches
- **•** Cisco Aironet 1550 (1552) series outdoor 802.11n mesh access points; Cisco Aironet 1520 (1522, 1524) series outdoor mesh access points
- **•** Cisco 1040, 1130, 1140, 1240, 1250, 1260, 1600, 2600, 3500, 3500p, 3600, Cisco 600 Series OfficeExtend Access Points, AP801, and AP802

The AP801 and AP802 are integrated access points on the Cisco 800 Series Integrated Services Routers (ISRs). For more information about the stock-keeping units (SKUs) for the access points and the ISRs, see the following data sheets:

- **•** AP860:
	- **–** http://www.cisco.com/en/US/prod/collateral/routers/ps380/data\_sheet\_c78\_461543.html
- **•** AP880:
	- **–** http://www.cisco.com/en/US/prod/collateral/routers/ps380/data\_sheet\_c78\_459542\_ps380\_Prod ucts\_Data\_Sheet.html
	- **–** http://www.cisco.com/en/US/prod/collateral/routers/ps380/data\_sheet\_c78-613481.html
	- **–** http://www.cisco.com/en/US/prod/collateral/routers/ps380/ps10082/data\_sheet\_c78\_498096.ht ml
- **–** http://www.cisco.com/en/US/prod/collateral/routers/ps380/ps10082/data\_sheet\_c78-682548.htm l
- **•** AP890:

http://www.cisco.com/en/US/prod/collateral/routers/ps380/data\_sheet\_c78-519930.html

$$
\frac{1}{\sqrt{2}}\frac{1}{\sqrt{2}}\left( \frac{1}{\sqrt{2}}\right)
$$

**Note** The AP802 is an integrated access point on the Next Generation Cisco 880 Series ISRs.

**Note** Before you use an AP802 series lightweight access point with controller software release 7.4.100.60, you must upgrade the software in the Next Generation Cisco 880 Series ISRs to Cisco IOS 151-4.M or later releases.

#### **Controller Platforms Not Supported**

The following controller platforms are not supported:

- **•** Cisco 4400 Series Wireless LAN Controller
- **•** Cisco 2100 Series Wireless LAN Controller
- **•** Cisco Catalyst 3750G Integrated Wireless LAN Controller
- **•** Cisco Wireless LAN Controller software on Cisco Services-Ready Engine (SRE) running on ISM 300, SM 700, SM 710, SM 900, and SM 910
- **•** Cisco Catalyst 6500 Series/7600 Series Wireless Services Module (WiSM)
- **•** Cisco Wireless LAN Controller Module (NM/NME)

## <span id="page-2-0"></span>**What's New in This Release**

There are no new features or enhancements in this release. For more information about the updates in this release, see the [Caveats](#page-19-0) section.

# <span id="page-2-2"></span><span id="page-2-1"></span>**Software Release Support for Access Points**

[Table 1](#page-2-2) lists the controller software releases that support specific Cisco access points. The First Support column lists the earliest controller software release that supports the access point. For access points that are not supported in ongoing releases, the Last Support column lists the last release that supports the access point.

*Table 1 Software Support for Access Points*

| <b>Access Points</b> |              | <b>First Support</b> | <b>Last Support</b> |
|----------------------|--------------|----------------------|---------------------|
| 1000 Series          | $AIR-AP1010$ | 3.0.100.0            | 14.2.209.0          |

H

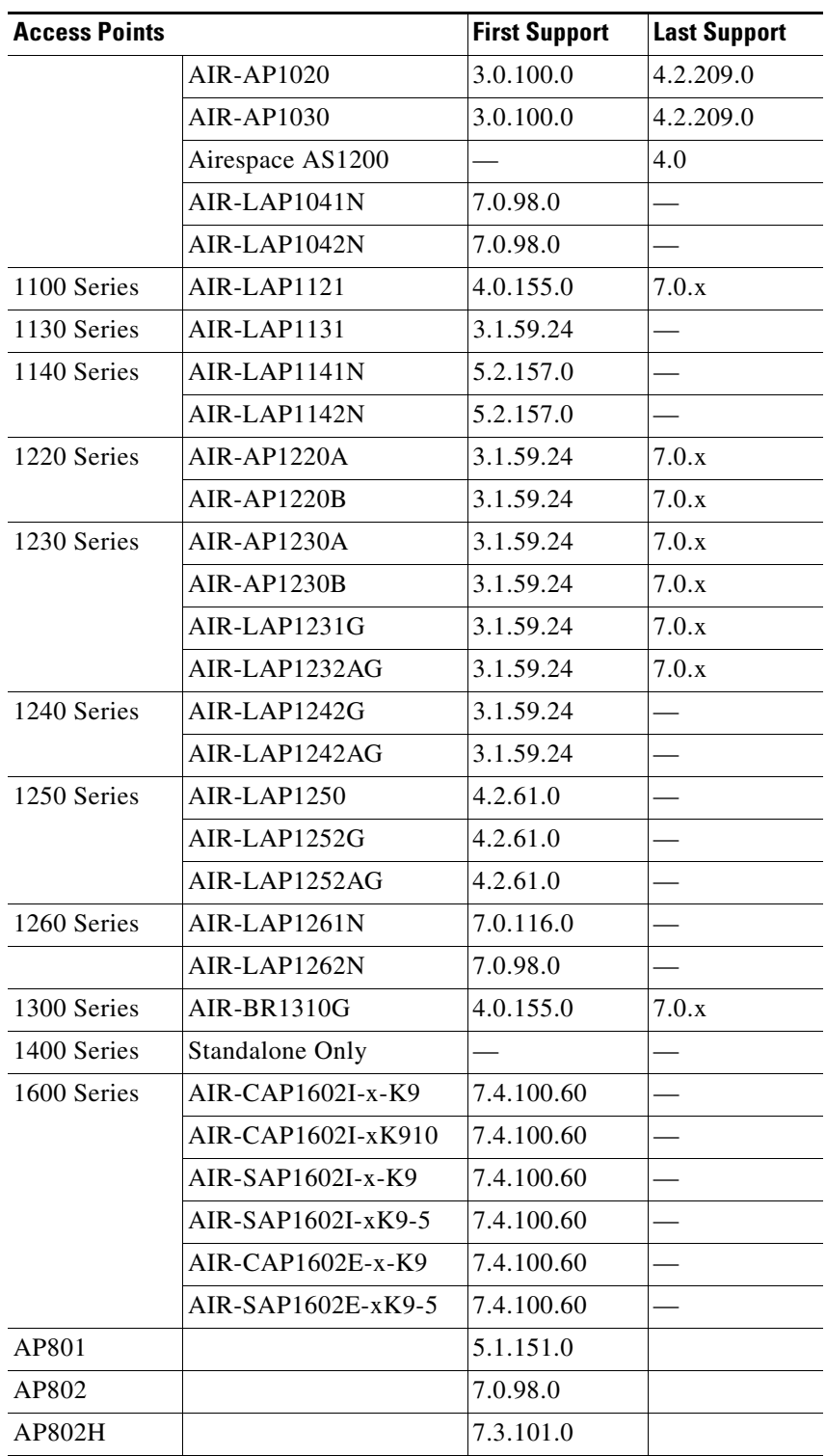

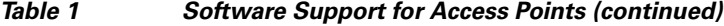

 $\mathbf l$ 

П

| <b>Access Points</b> |                      | <b>First Support</b> | <b>Last Support</b> |
|----------------------|----------------------|----------------------|---------------------|
| 2600 Series          | $AIR-CAP2602I-x-K9$  | 7.2.110.0            |                     |
|                      | $AIR-CAP2602I-xK910$ | 7.2.110.0            |                     |
|                      | $AIR-SAP2602I-x-K9$  | 7.2.110.0            |                     |
|                      | $AIR-SAP2602I-x-K95$ | 7.2.110.0            |                     |
|                      | $AIR-CAP2602E-x-K9$  | 7.2.110.0            |                     |
|                      | AIR-CAP2602E-xK910   | 7.2.110.0            |                     |
|                      | $AIR-SAP2602E-x-K9$  | 7.2.110.0            |                     |
|                      | AIR-SAP2602E-x-K95   | 7.2.110.0            |                     |
| 3500 Series          | AIR-CAP3501E         | 7.0.98.0             |                     |
|                      | AIR-CAP3501I         | 7.0.98.0             |                     |
|                      | AIR-CAP3502E         | 7.0.98.0             |                     |
|                      | AIR-CAP3502I         | 7.0.98.0             |                     |
|                      | AIR-CAP3502P         | 7.0.116.0            |                     |
| 3600 Series          | $AIR-CAP3602I-x-K9$  | 7.1.91.0             |                     |
|                      | AIR-CAP3602I-xK910   | 7.1.91.0             |                     |
|                      | $AIR-CAP3602E-x-K9$  | 7.1.91.0             |                     |
|                      | $AIR-CAP3602E-xK910$ | 7.1.91.0             |                     |
| 600 Series           | AIR-OEAP602I         | 7.0.116.0            |                     |

*Table 1 Software Support for Access Points (continued)*

**Note** The Cisco 3600 Access Point was introduced in 7.1.91.0. If your network deployment uses Cisco 3600 Access Points with release 7.1.91.0, we highly recommend that you upgrade to 7.2.103.0 or a later release.

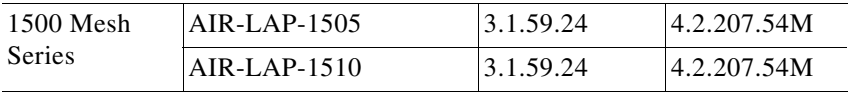

| <b>Access Points</b>       |                    | <b>First Support</b>                                                      | <b>Last Support</b> |
|----------------------------|--------------------|---------------------------------------------------------------------------|---------------------|
| 1520 Mesh<br><b>Series</b> | AIR-LAP1522AG      | $-A$ and $N$ :<br>4.1.190.1 or<br>5.2 or later <sup>1</sup>               |                     |
|                            |                    | All other reg.<br>domains:<br>4.1.191.24M<br>or 5.2 or later <sup>1</sup> |                     |
|                            | AIR-LAP1522HZ      | $-A$ and $N$ :<br>4.1.190.1 or<br>5.2 or later <sup>1</sup>               |                     |
|                            |                    | All other reg.<br>domains:<br>4.1.191.24M<br>or 5.2 or later <sup>1</sup> |                     |
|                            | AIR-LAP1522PC      | $-A$ and $N$ :<br>4.1.190.1 or<br>5.2 or later <sup>1</sup>               |                     |
|                            |                    | All other reg.<br>domains:<br>4.1.191.24M<br>or 5.2 or later <sup>1</sup> |                     |
|                            | AIR-LAP1522CM      | 7.0.116.0 or<br>later.                                                    |                     |
|                            | AIR-LAP1524SB      | $-A$ , C and N:<br>6.0 or later                                           |                     |
|                            |                    | All other reg.<br>domains:<br>7.0.116.0 or<br>later.                      |                     |
|                            | AIR-LAP1524PS      | $-A$ :<br>4.1.192.22M<br>or 5.2 or later <sup>1</sup>                     |                     |
| 1550                       | AIR-CAP1552I-x-K9  | 7.0.116.0                                                                 |                     |
|                            | AIR-CAP1552E-x-K9  | 7.0.116.0                                                                 |                     |
|                            | AIR-CAP1552C-x-K9  | 7.0.116.0                                                                 |                     |
|                            | AIR-CAP1552H-x-K9  | 7.0.116.0                                                                 |                     |
|                            | AIR-CAP1552CU-x-K9 | 7.3.101.0                                                                 |                     |
|                            | AIR-CAP1552EU-x-K9 | 7.3.101.0                                                                 |                     |
| 1552S                      | AIR-CAP1552SA-x-K9 | 7.0.220.0                                                                 |                     |
|                            | AIR-CAP1552SD-x-K9 | 7.0.220.0                                                                 |                     |

*Table 1 Software Support for Access Points (continued)*

**The State** 

1. These access points are supported in the separate 4.1.19x.x mesh software release or with release 5.2 or later releases. These access points are not supported in the 4.2, 5.0, or 5.1 releases.

The access point must always be connected to the POE-IN port to associate with the controllers. The POE-OUT port is for connecting external devices only.

# <span id="page-6-0"></span>**Upgrading to Controller Software Release 7.4.100.60**

## **Guidelines and Limitations**

- When H-REAP access points that are associated with a controller that has all the 7.0.x software releases that are prior to 7.0.240.0 upgrade to the 7.4.100.60 release, the access points lose their VLAN support configuration if it was enabled. The VLAN mappings revert to the default values of the VLAN of the associated interface. This issue does not occur if you upgrade from 7.0.240.0 or later 7.0.x release to the 7.4.100.60 release.
- **•** While a client sends an HTTP request, the Controller intercepts it for redirection to login page. If the HTTP request intercepted by Controller is fragmented, the Controller drops the packet as the HTTP request does not contain enough information required for redirection.
- We recommend that you install Wireless LAN Controller Field Upgrade Software for Release 1.7.0.0-FUS, which is a special AES package that contains several system-related component upgrades. These include the bootloader, field recovery image, and FPGA/MCU firmware. Installing the FUS image requires special attention because it installs some critical firmware. The FUS image is independent of the runtime image. For more information, see [http://www.cisco.com/c/en/us/td/docs/wireless/controller/release/notes/fus\\_rn\\_1\\_7\\_0\\_0.html](http://www.cisco.com/c/en/us/td/docs/wireless/controller/release/notes/fus_rn_1_7_0_0.html)
- **•** If you are using a Cisco 2500 Series controller and you intend to use the Application Visibility and Control (AVC) and NetFlow protocol features, you must install Wireless LAN Controller Field Upgrade Software for Release 1.8.0.0-FUS. This is not required if you are using other controller hardware models. For more information, see [http://www.cisco.com/c/en/us/td/docs/wireless/controller/release/notes/fus\\_1\\_8\\_0\\_0.html](http://www.cisco.com/c/en/us/td/docs/wireless/controller/release/notes/fus_1_8_0_0.html)
- **•** When you enable LAG on a Cisco 2500 Series Controller with which a direct-connect access point is associated, the direct-connect access point dissociates with the controller. When LAG is in enabled state, the direct-connect access points are not supported. For direct-connect access points to be supported, you must disable LAG and reboot the controller.

If LAG is enabled on the Cisco 2500 Series Controller and the controller is downgraded to a non-LAG aware release, the port information is lost and it requires manual recovery.

- **•** After you upgrade to the 7.4 release, networks that were not affected by the existing preauthentication ACLs might not work because the rules are now enforced. That is, networks with clients configured with static DNS servers might not work unless the static server is defined in the preauthentication ACL.
- **•** On 7500 controllers if FIPS is enabled, the reduced boot options are displayed only after a bootloader upgrade.

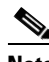

**Note** Bootloader upgrade is not required if FIPS is disabled.

 $\mathbf I$ 

- If you require a downgrade from one release to another, you might lose the configuration from your current release. The workaround is to reload the previous controller configuration files saved on the backup server or to reconfigure the controller.
- It is not possible to directly upgrade to the 7.4.100.60 release from a release that is older than 7.0.98.0.
- **•** You can upgrade or downgrade the controller software only between certain releases. In some instances, you must first install an intermediate release prior to upgrading to software release 7.4.100.60. [Table 2](#page-7-0) shows the upgrade path that you must follow before downloading software release 7.4.100.60.

| <b>Current Software Release</b> | <b>Upgrade Path to 7.4.100.60 Software</b>                                                                                                    |
|---------------------------------|----------------------------------------------------------------------------------------------------|
| 7.0.98.0 or later 7.0 releases  | You can upgrade directly to 7.4.100.60                                                                                                    |
|                                 | If you have VLAN support and VLAN mappings defined on<br><b>Note</b><br>H-REAP access points and are currently using a 7.0.x<br>controller software release that is prior to 7.0.240.0, we<br>recommend that you upgrade to the 7.0.240.0 release and<br>then upgrade to 7.4.100.60 to avoid losing those VLAN<br>settings. |
| 7.1.91.0                        | You can upgrade directly to 7.4.100.60                                                                                                    |
| 7.2. or later 7.2 releases      | You can upgrade directly to 7.4.100.60                                                                                                    |
|                                 | If you have an 802.11u HotSpot configuration on the<br><b>Note</b><br>WLANs, we recommend that you first upgrade to the<br>7.3.101.0 controller software release and then upgrade to<br>the 7.4.100.60 controller software release.                                                                                         |
|                                 | You must downgrade from the 7.4.100.60 controller<br>software release to a 7.2.x controller software release if<br>you have an 802.11u HotSpot configuration on the WLANs<br>that is not supported.                                                                                                    |
| 7.3 or later 7.3 releases       | You can upgrade directly to 7.4.100.60                                                                                                    |

<span id="page-7-0"></span>*Table 2 Upgrade Path to Controller Software Release 7.4.100.60* 

- **•** When you upgrade the controller to an intermediate software release, you must wait until all of the access points that are associated with the controller are upgraded to the intermediate release before you install the latest controller software. In large networks, it can take some time to download the software on each access point.
- **•** If you upgrade to the controller software release 7.4.100.60 from an earlier release, you must also upgrade to Cisco Prime Infrastructure 1.3 and MSE 7.4.
- **•** You can upgrade to a new release of the controller software or downgrade to an older release even if Federal Information Processing Standard (FIPS) is enabled.
- When you upgrade to the latest software release, the software on the access points associated with the controller is also automatically upgraded. When an access point is loading software, each of its LEDs blinks in succession.
- **•** We recommend that you access the controller GUI using Microsoft Internet Explorer 6.0 SP1 (or a later release) or Mozilla Firefox 2.0.0.11 (or a later release).
- **•** Cisco controllers support standard SNMP Management Information Base (MIB) files. MIBs can be downloaded from the Software Center on Cisco.com.
- **•** The controller software is factory installed on your controller and automatically downloaded to the access points after a release upgrade and whenever an access point joins a controller. We recommend that you install the latest software version available for maximum operational benefit.
- **•** Ensure that you have a TFTP, FTP, or SFTP server available for the software upgrade. Follow these guidelines when setting up a server:
	- **–** Ensure that your TFTP server supports files that are larger than the size of the controller software release 7.4.100.60. Some TFTP servers that support files of this size are tftpd32 and the TFTP server within the Prime Infrastructure. If you attempt to download the 7.4.100.60 controller software and your TFTP server does not support files of this size, the following error message appears: "TFTP failure while storing in flash."
	- **–** If you are upgrading through the distribution system network port, the TFTP or FTP server can be on the same or a different subnet because the distribution system port is routable.
- When you plug a controller into an AC power source, the bootup script and power-on self-test run to initialize the system. During this time, you can press **Esc** to display the bootloader Boot Options Menu. The menu options for the 5500 differ from the menu options for the other controller platforms.

Bootloader Menu for 5500 Series Controllers:

Boot Options Please choose an option from below: 1. Run primary image 2. Run backup image 3. Change active boot image 4. Clear Configuration 5. Format FLASH Drive 6. Manually update images Please enter your choice: Bootloader Menu for Other Controller Platforms:

Boot Options

Please choose an option from below:

- 1. Run primary image
- 2. Run backup image
- 3. Manually update images
- 4. Change active boot image
- 5. Clear Configuration
- Please enter your choice:

Enter **1** to run the current software, enter **2** to run the previous software, enter **4** (on a 5500 series controller), or enter **5** (on another controller platform) to run the current software and set the controller configuration to factory defaults. Do not choose the other options unless directed to do so.

**Note** See the Installation Guide or the Quick Start Guide for your controller for more details on running the bootup script and power-on self-test.

**•** The controller bootloader stores a copy of the active primary image and the backup image. If the primary image becomes corrupted, you can use the bootloader to boot with the backup image.

With the backup image stored before rebooting, be sure to choose **Option 2: Run Backup Image**  from the boot menu to boot from the backup image. Then, upgrade with a known working image and reboot the controller.

**•** Control which address(es) are sent in CAPWAP discovery responses when NAT is enabled on the Management Interface using the following command:

#### **config network ap-discovery nat-ip-only** {**enable** | **disable**}

where:

- **– enable** Enables use of NAT IP only in a discovery response. This is the default. Use this command if all APs are outside of the NAT gateway.
- **– disable**—Enables use of both NAT IP and non-NAT IP in a discovery response. Use this command if APs are on the inside and outside of the NAT gateway; for example, Local Mode and OfficeExtend APs are on the same controller.

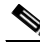

**Note** To avoid stranding APs, you must disable AP link latency (if enabled) before you use the disable option for the **config network ap-discovery nat-ip-only** command. To disable AP link latency, use the **config ap link-latency disable all** command.

- **•** You can configure 802.1p tagging by using the **config qos dot1p-tag** {**bronze** | **silver** | **gold** | **platinum**} tag. For the 7.2.103.0 and later releases, if you tag 802.1p packets, the tagging has impact only on wired packets. Wireless packets are impacted only by the maximum priority level set for QoS.
- **•** You can reduce the network downtime using the following options:
	- **–** You can predownload the AP image.
	- **–** For FlexConnect access points, use the FlexConnect AP upgrade feature to reduce traffic between the controller and the AP (main site and the branch). For more information about the FlexConnect AP upgrade feature, see the *Cisco Wireless LAN Controller FlexConnect Configuration Guide*.

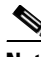

**Note** Predownloading a 7.4.100.60 version on a Cisco Aironet 1240 access point is not supported when upgrading from a previous controller release. If predownloading is attempted to a Cisco Aironet 1240 access point, an AP disconnect will occur momentarily.

- Do not power down the controller or any access point during the upgrade process; otherwise, you might corrupt the software image. Upgrading a controller with a large number of access points can take as long as 30 minutes, depending on the size of your network. However, with the increased number of concurrent access point upgrades supported, the upgrade time should be significantly reduced. The access points must remain powered, and the controller must not be reset during this time.
- **•** If you want to downgrade from the 7.4.100.60 release to a 6.0 or an older release, do either of the following:
	- **–** Delete all WLANs that are mapped to interface groups and create new ones.
	- **–** Ensure that all WLANs are mapped to interfaces rather than interface groups.
- **•** After you perform these functions on the controller, you must reboot the controller for the changes to take effect:
	- **–** Enable or disable link aggregation (LAG)
	- **–** Enable a feature that is dependent on certificates (such as HTTPS and web authentication)
	- **–** Add a new license or modify an existing license
	- **–** Increase the priority for a license
	- **–** Enable the HA
	- **–** Install SSL certificate
	- **–** Configure the database size
	- **–** Install vendor device certificate
	- **–** Download CA certificate
	- **–** Upload configuration file
	- **–** Install Web Authentication certificate
	- **–** Changes to management or virtual interface
	- **–** TCP MSS

## **Upgrading to Controller Software Release 7.4.100.60 (GUI)**

**Step 1** Upload your controller configuration files to a server to back them up.

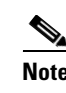

**Note** We highly recommend that you back up your controller's configuration files prior to upgrading the controller software.

- **Step 2** Follow these steps to obtain the 7.4.100.60 controller software:
	- **a.** Click this URL to go to the Software Center:

<span id="page-10-0"></span><https://software.cisco.com/download/navigator.html>

- **b.** Choose **Wireless** from the center selection window.
- **c.** Click **Wireless LAN Controllers**.

The following options are available:

- **–** Integrated Controllers and Controller Modules
- **–** Standalone Controllers
- **d.** Depending on your controller platform, click one of the above options.
- **e.** Click the controller model number or name. The **Download Software** page is displayed.
- **f.** Click a controller software release. The software releases are labeled as follows to help you determine which release to download:
	- **• Early Deployment (ED)**—These software releases provide new features and new hardware platform support as well as bug fixes.
	- **Maintenance Deployment (MD)—These software releases provide bug fixes and ongoing** software maintenance.
- **•• Deferred (DF)**—These software releases have been deferred. We recommend that you migrate to an upgraded release.
- **g.** Click a software release number.
- **h.** Click the filename (*filename*.aes).
- **i.** Click **Download**.
- **j.** Read Cisco's End User Software License Agreement and then click **Agree**.
- <span id="page-11-0"></span>**k.** Save the file to your hard drive.
- **l.** Repeat steps [a.](#page-10-0) through [k.](#page-11-0) to download the remaining file.
- <span id="page-11-4"></span>**Step 3** Copy the controller software file (*filename*.aes) to the default directory on your TFTP, FTP, or SFTP server.
- <span id="page-11-3"></span>**Step 4** (Optional) Disable the controller 802.11a/n and 802.11b/g/n networks.

- **Note** For busy networks, controllers on high utilization, or small controller platforms, we recommend that you disable the 802.11a/n and 802.11b/g/n networks as a precautionary measure.
- **Step 5** Disable any WLANs on the controller.
- <span id="page-11-1"></span>**Step 6** Choose **Commands** > **Download File** to open the Download File to Controller page.
- **Step 7** From the File Type drop-down list, choose **Code**.
- **Step 8** From the Transfer Mode drop-down list, choose **TFTP**, **FTP**, or **SFTP**.
- **Step 9** In the IP Address text box, enter the IP address of the TFTP, FTP, or SFTP server.
- **Step 10** If you are using a TFTP server, the default values of 10 retries for the Maximum Retries text field, and 6 seconds for the Timeout text field should work correctly without any adjustment. However, you can change these values if desired. To do so, enter the maximum number of times that the TFTP server attempts to download the software in the Maximum Retries text box and the amount of time (in seconds) that the TFTP server attempts to download the software in the Timeout text box.
- **Step 11** In the File Path text box, enter the directory path of the software.
- **Step 12** In the File Name text box, enter the name of the software file (*filename*.aes).
- **Step 13** If you are using an FTP server, follow these steps:
	- **a.** In the Server Login Username text box, enter the username to log on to the FTP server.
	- **b.** In the Server Login Password text box, enter the password to log on to the FTP server.
	- **c.** In the Server Port Number text box, enter the port number on the FTP server through which the download occurs. The default value is 21.
- **Step 14** Click **Download** to download the software to the controller. A message appears indicating the status of the download.
- **Step 15** After the download is complete, click **Reboot**.
- **Step 16** If prompted to save your changes, click **Save and Reboot**.
- <span id="page-11-2"></span>**Step 17** Click OK to confirm your decision to reboot the controller.
- **Step 18** After the controller reboots, repeat [Step 6](#page-11-1) to [Step 17](#page-11-2) to install the remaining file.
- **Step 19** Reenable the WLANs.
- **Step 20** For Cisco WiSM2 on the Catalyst switch, check the port channel and reenable the port channel if necessary.

 $\mathscr{P}$ 

- **Step 21** If you have disabled the 802.11a/n and 802.11b/g/n networks in [Step 4](#page-11-3), reenable them.
- <span id="page-12-1"></span>**Step 22** To verify that the 7.4.100.60 controller software is installed on your controller, click **Monitor** on the controller GUI and look at the Software Version field under Controller Summary.

# <span id="page-12-0"></span>**Special Notes for Licensed Data Payload Encryption on Cisco Wireless LAN Controllers**

Datagram Transport Layer Security (DTLS) is required for all Cisco 600 Series OfficeExtend Access Point deployments to encrypt data plane traffic between the APs and the controller. You can purchase Cisco Wireless LAN Controllers with either DTLS that is enabled (non-LDPE) or disabled (LDPE). If DTLS is disabled, you must install a DTLS license to enable DTLS encryption. The DTLS license is available for download on Cisco.com.

#### **Important Note for Customers in Russia**

If you plan to install a Cisco Wireless LAN Controller in Russia, you must get a Paper PAK, and not download the license from Cisco.com. The DTLS Paper PAK license is for customers who purchase a controller with DTLS that is disabled due to import restrictions but have authorization from local regulators to add DTLS support after the initial purchase. Consult your local government regulations to ensure that DTLS encryption is permitted.

**Note** Paper PAKs and electronic licenses available are outlined in the respective controller datasheets.

## **Downloading and Installing a DTLS License for an LDPE Controller**

- **Step 1** Download the Cisco DTLS license.
	- **a.** Go to the Cisco Software Center at this URL: <https://tools.cisco.com/SWIFT/LicensingUI/Home>
	- **b.** On the Product License Registration page, choose **Get New > IPS, Crypto, Other Licenses**.
	- **c.** Under **Wireless**, choose **Cisco Wireless Controllers (2500/5500/7500/8500/WiSM2) DTLS License**.
	- **d.** Complete the remaining steps to generate the license file. The license file information will be sent to you in an e-mail.
- **Step 2** Copy the license file to your TFTP server.
- **Step 3** Install the DTLS license. You can install the license either by using the controller web GUI interface or the CLI:
	- **•** To install the license using the web GUI, choose:

**Management** > **Software Activation** > **Commands** > **Action**: Install License

**•** To install the license using the CLI, enter this command:

**license install tftp***://ipaddress /path /extracted-file*

 $\mathbf{I}$ 

After the installation of the DTLS license, reboot the system. Ensure that the DTLS license that is installed is active.

## **Upgrading from an LDPE to a Non-LDPE Controller**

**Step 1** Download the non-LDPE software release:

**a.** Go to the Cisco Software Center at this URL:

<http://www.cisco.com/cisco/software/navigator.html?mdfid=282585015&i=rm>

- **b.** Choose the controller model from the right selection box.
- **c.** Click **Wireless LAN Controller Software**.
- **d.** From the left navigation pane, click the software release number for which you want to install the non-LDPE software.
- **e.** Choose the non-LDPE software release: AIR-X-K9-X-X.X.aes
- **f.** Click **Download**.
- **g.** Read Cisco's End User Software License Agreement and then click **Agree**.
- **h.** Save the file to your hard drive.
- **Step 2** Copy the controller software file (*filename*.aes) to the default directory on your TFTP or FTP server.
- **Step 3** Upgrade the controller with this version by following the instructions from [Step 3](#page-11-4) through [Step 22](#page-12-1) detailed in the ["Upgrading to Controller Software Release 7.4.100.60" section on page 7.](#page-6-0)

# <span id="page-13-1"></span><span id="page-13-0"></span>**Interoperability With Other Clients in 7.4.100.60**

This section describes the interoperability of the version of controller software with other client devices. [Table 3](#page-13-1) describes the configuration used for testing the clients.

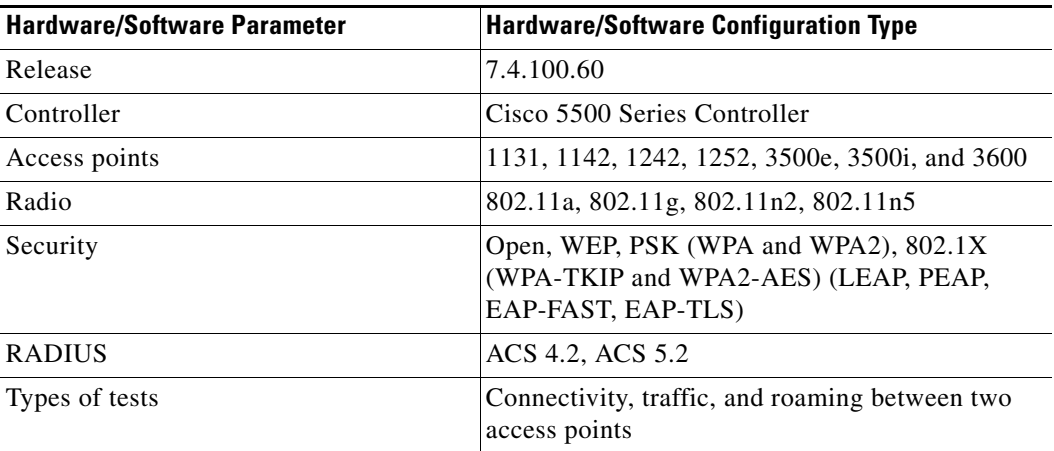

#### *Table 3 Test Bed Configuration for Interoperability*

[Table 4](#page-14-0) lists the client types on which the tests were conducted. The clients included laptops, handheld devices, phones, and printers.

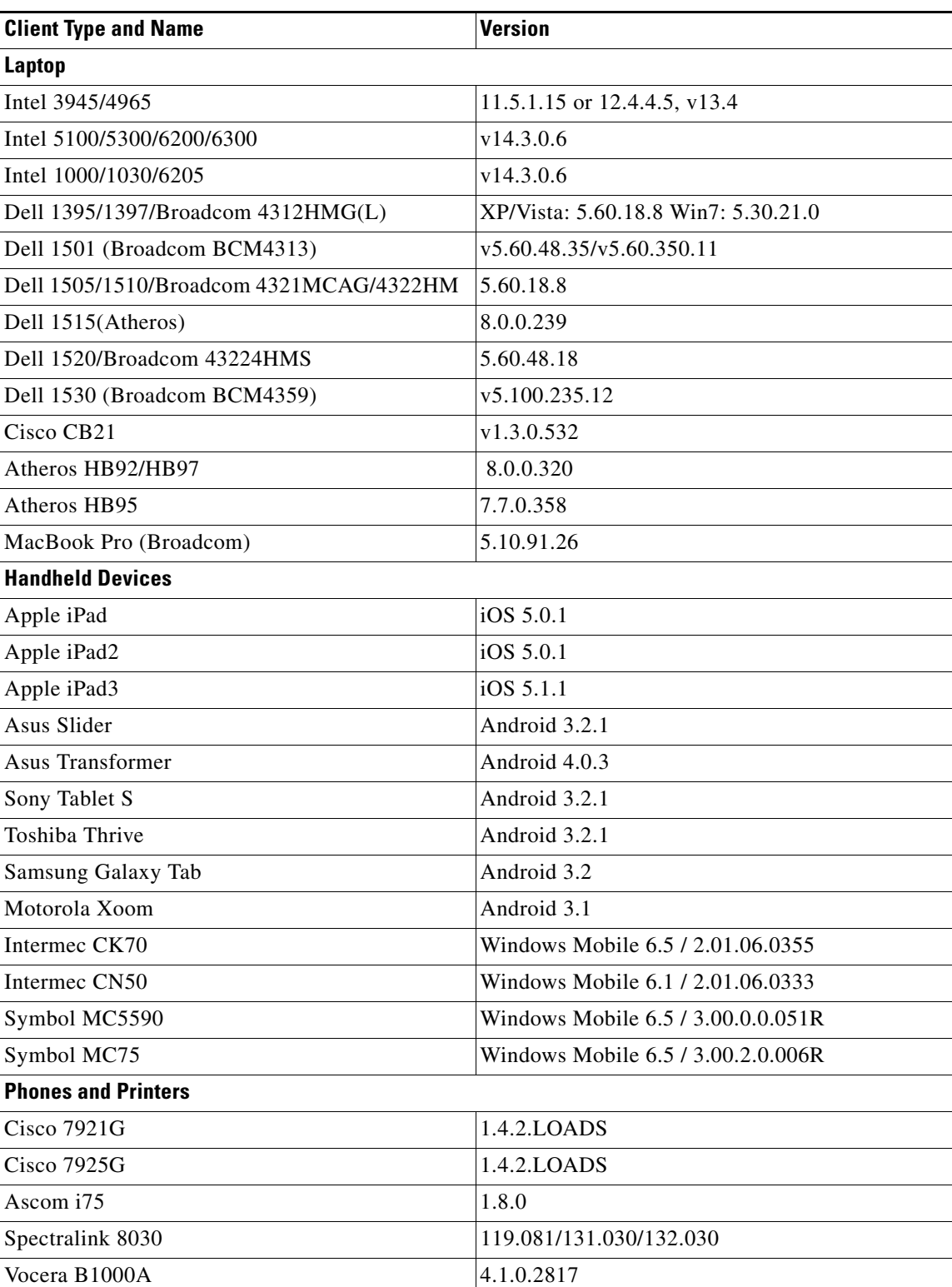

#### <span id="page-14-0"></span>*Table 4 Client Types*

 $\mathbf{r}$ 

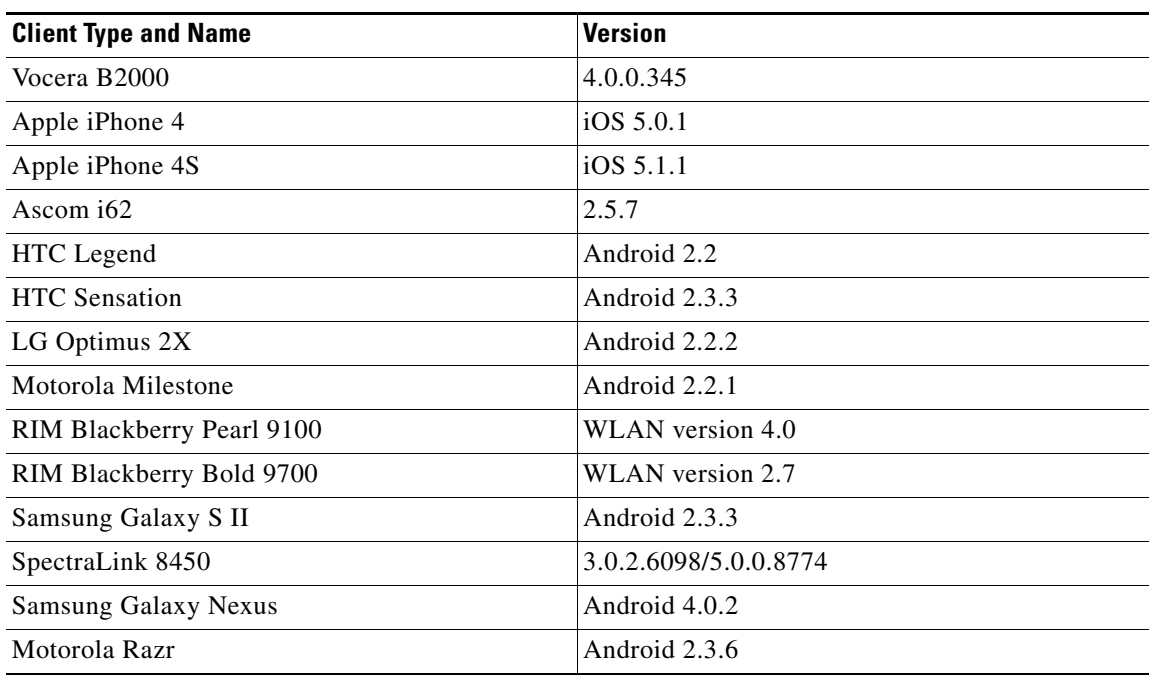

#### *Table 4 Client Types (continued)*

# <span id="page-15-0"></span>**Features Not Supported on Controller Platforms**

This section lists the features that are not supported in the following platforms:

- **•** [Features Not Supported on Cisco 2500 Series Controllers](#page-15-1)
- **•** [Features Not Supported on WiSM2 and Cisco 5500 Series Controllers](#page-16-0)
- **•** [Features Not Supported on Cisco Flex 7500 Controllers](#page-16-1)
- **•** [Features Not Supported on Cisco 8500 Controllers](#page-17-0)
- **•** [Features Not Supported on Cisco Wireless Controller on Cisco Services-Ready Engine](#page-17-1)
- **•** [Features Not Supported on Cisco Virtual Wireless LAN Controllers](#page-18-0)
- **•** [Features Not Supported on Mesh Networks](#page-18-1)

## <span id="page-15-1"></span>**Features Not Supported on Cisco 2500 Series Controllers**

- **•** Wired guest access
- **•** Bandwidth contract
- **•** Service port
- **•** AppleTalk Bridging
- **•** Right to Use licensing
- **•** PMIPv6
- **•** High Availability
- **•** Multicast-to-unicast

**Note** The features that are not supported on Cisco WiSM2 and Cisco 5500 Series Controllers are also not supported on Cisco 2500 Series Controllers.

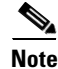

**Note** Directly connected APs are supported only in Local mode.

## <span id="page-16-0"></span>**Features Not Supported on WiSM2 and Cisco 5500 Series Controllers**

- **•** Spanning Tree Protocol (STP)
- **•** Port mirroring
- **•** Layer 2 access control list (ACL) support
- **•** VPN termination (such as IPsec and L2TP)
- **•** VPN passthrough option

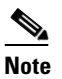

**Note** You can replicate this functionality on a 5500 series controller by creating an open WLAN using an ACL.

- Configuration of 802.3 bridging, AppleTalk, and Point-to-Point Protocol over Ethernet (PPPoE)
- **•** Fragmented pings on any interface
- **•** Right to Use licensing

## <span id="page-16-1"></span>**Features Not Supported on Cisco Flex 7500 Controllers**

**•** Static AP-manager interface

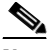

**Note** For Cisco 7500 Series controllers, it is not necessary to configure an AP-manager interface. The management interface acts like an AP-manager interface by default, and the access points can join on this interface.

- **•** L3 Roaming
- **•** VideoStream
- **•** TrustSec SXP
- **•** IPv6/Dual Stack client visibility

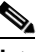

**Note** IPv6 client bridging and Router Advertisement Guard are supported.

- **•** Internal DHCP server
- **•** Access points in the following modes: Local, Rogue Detector, Sniffer, Bridge, and SE-Connect

**Note** An AP associated with the controller in local mode should be converted to FlexConnect mode or Monitor mode, either manually or by enabling the autoconvert feature. On the Flex 7500 controller CLI, enable the autoconvert feature by entering the **config ap autoconvert enable** command.

- **•** Mesh
- **•** Spanning Tree Protocol (STP)
- **•** Cisco Flex 7500 Series Controller cannot be configured as a guest anchor controller. However, it can be configured as a foreign controller to tunnel guest traffic to a guest anchor controller in a DMZ.
- **•** Multicast

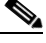

**Note** FlexConnect local switched multicast traffic is bridged transparently for both wired and wireless on the same VLAN. FlexConnect access points do not limit traffic that is based on IGMP or MLD snooping.

- **•** PMIPv6
- **•** 802.11w

## <span id="page-17-0"></span>**Features Not Supported on Cisco 8500 Controllers**

- **•** Cisco 8500 Series Controller cannot be configured as a guest anchor controller. However, it can be configured as a foreign controller to tunnel guest traffic to a guest anchor controller in a DMZ.
- **•** LAG
- **•** TrustSec SXP
- **•** Local authentication (controller acting as authentication server)
- **•** Internal DHCP server
- **•** Wired guest access

## <span id="page-17-1"></span>**Features Not Supported on Cisco Wireless Controller on Cisco Services-Ready Engine**

- **•** Wired guest access
- Cisco Wireless Controller on Cisco Services-Ready Engine (SRE) cannot be configured as a guest anchor controller. However, it can be configured as a foreign controller to tunnel guest traffic to a guest anchor controller in a DMZ.
- **•** Bandwidth contract
- **•** Access points in direct connect mode
- **•** Service port support
- **•** AppleTalk Bridging
- **•** LAG
- **•** Application Visibility and Control (AVC)

## <span id="page-18-0"></span>**Features Not Supported on Cisco Virtual Wireless LAN Controllers**

- **•** Data DTLS
- **•** Cisco 600 Series OfficeExtend Access Points
- **•** Wireless rate limiting (bandwidth contract)
- **•** Internal DHCP server
- **•** TrustSec SXP
- **•** Access points in local mode
- **•** Mobility/guest anchor
- **•** Multicast

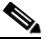

**Note** FlexConnect local switched multicast traffic is bridged transparently for both wired and wireless on the same VLAN. FlexConnect access points do not limit traffic that is based on IGMP or MLD snooping.

- **•** IPv6
- **•** High Availability
- **•** PMIPv6
- **•** WGB
- **•** VideoStream
- **•** Outdoor mesh access points

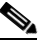

**Note** Outdoor AP in FlexConnect mode is supported.

- **•** Indoor mesh access points
- **•** 802.11w
- **•** Application Visibility and Control (AVC)

## <span id="page-18-1"></span>**Features Not Supported on Mesh Networks**

- **•** Multicountry support
- **•** Load-based CAC (mesh networks support only bandwidth-based CAC or static CAC)
- **•** High availability (fast heartbeat and primary discovery join timer)
- **•** AP acting as supplicant with EAP-FASTv1 and 802.1X authentication
- **•** Access point join priority (mesh access points have a fixed priority)
- **•** Location-based services

# <span id="page-19-0"></span>**Caveats**

The following sections lists [Open Caveats](#page-19-1) and [Resolved Caveats](#page-29-0) for Cisco controllers and lightweight access points for version 7.4.100.60. For your convenience in locating caveats in Cisco's Bug Toolkit, the caveat titles listed in this section are drawn directly from the Bug Toolkit database. These caveat titles are not intended to be read as complete sentences because the title field length is limited. In the caveat titles, some truncation of wording or punctuation might be necessary to provide the most complete and concise description. The only modifications made to these titles are as follows:

- **•** Commands are in **boldface** type.
- **•** Product names and acronyms might be standardized.
- **•** Spelling errors and typos might be corrected.

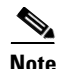

**Note** If you are a registered cisco.com user, view Bug Toolkit on cisco.com at the following website:

<https://tools.cisco.com/bugsearch/>

To become a registered cisco.com user, go to the following website:

[https://tools.cisco.com/IDREG/guestRegistration.do?locale=en\\_US](https://tools.cisco.com/IDREG/guestRegistration.do?locale=en_US)

## <span id="page-19-1"></span>**Open Caveats**

[Table 5](#page-20-0) lists the open caveats in the 7.4.100.60 controller software release.

<span id="page-20-0"></span>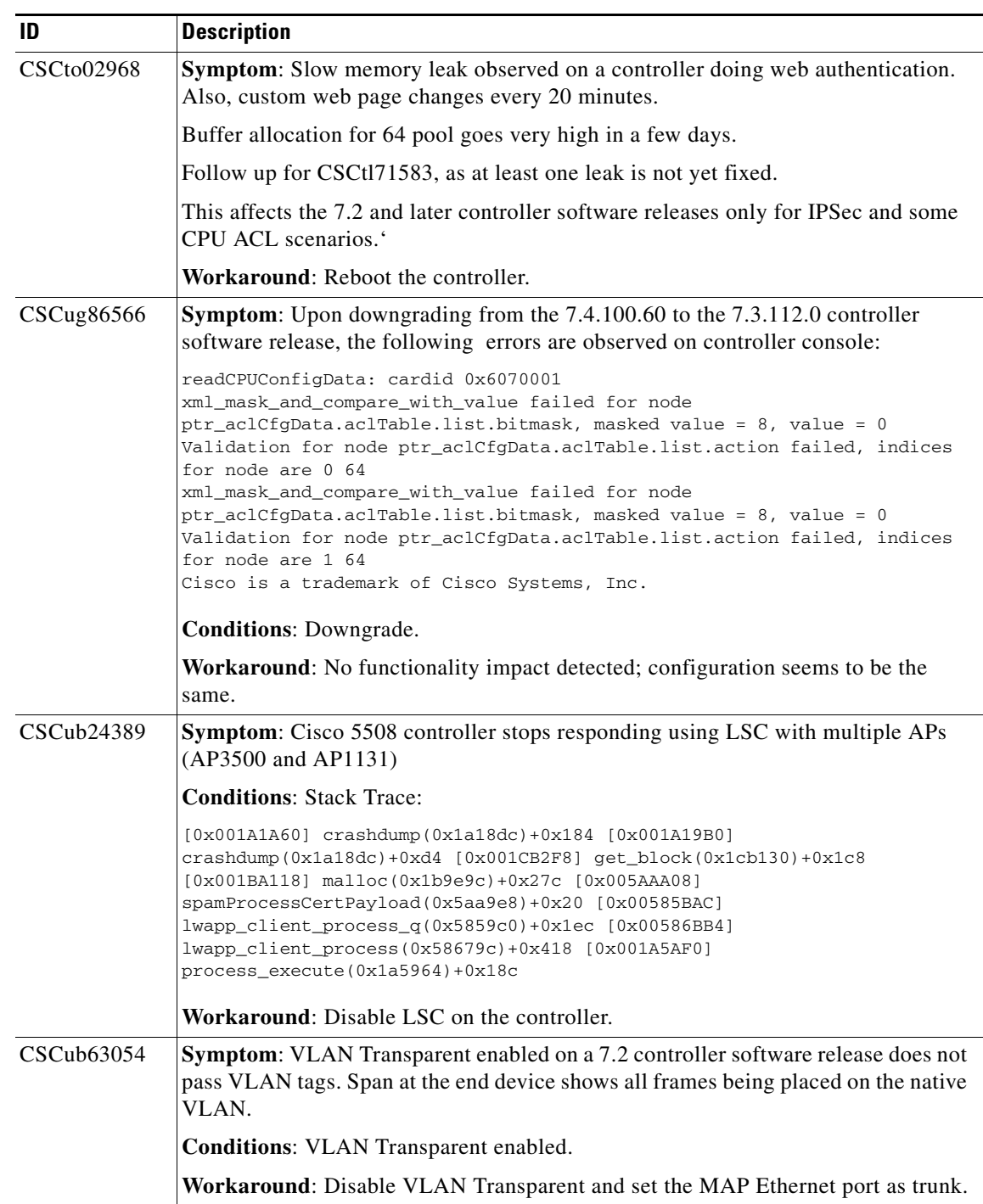

#### *Table 5 Open Caveats*

H.

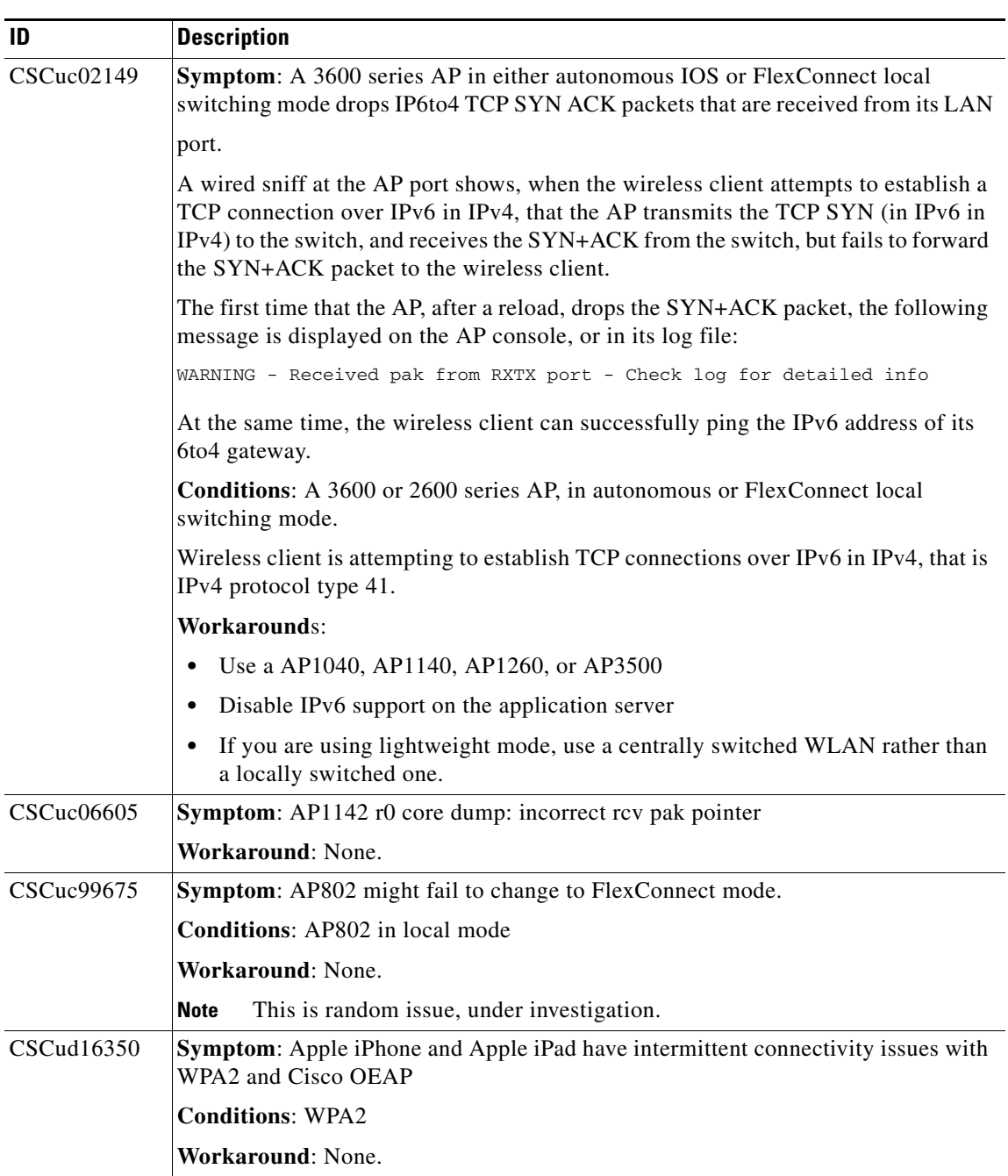

#### *Table 5 Open Caveats*

 $\overline{\phantom{a}}$ 

H

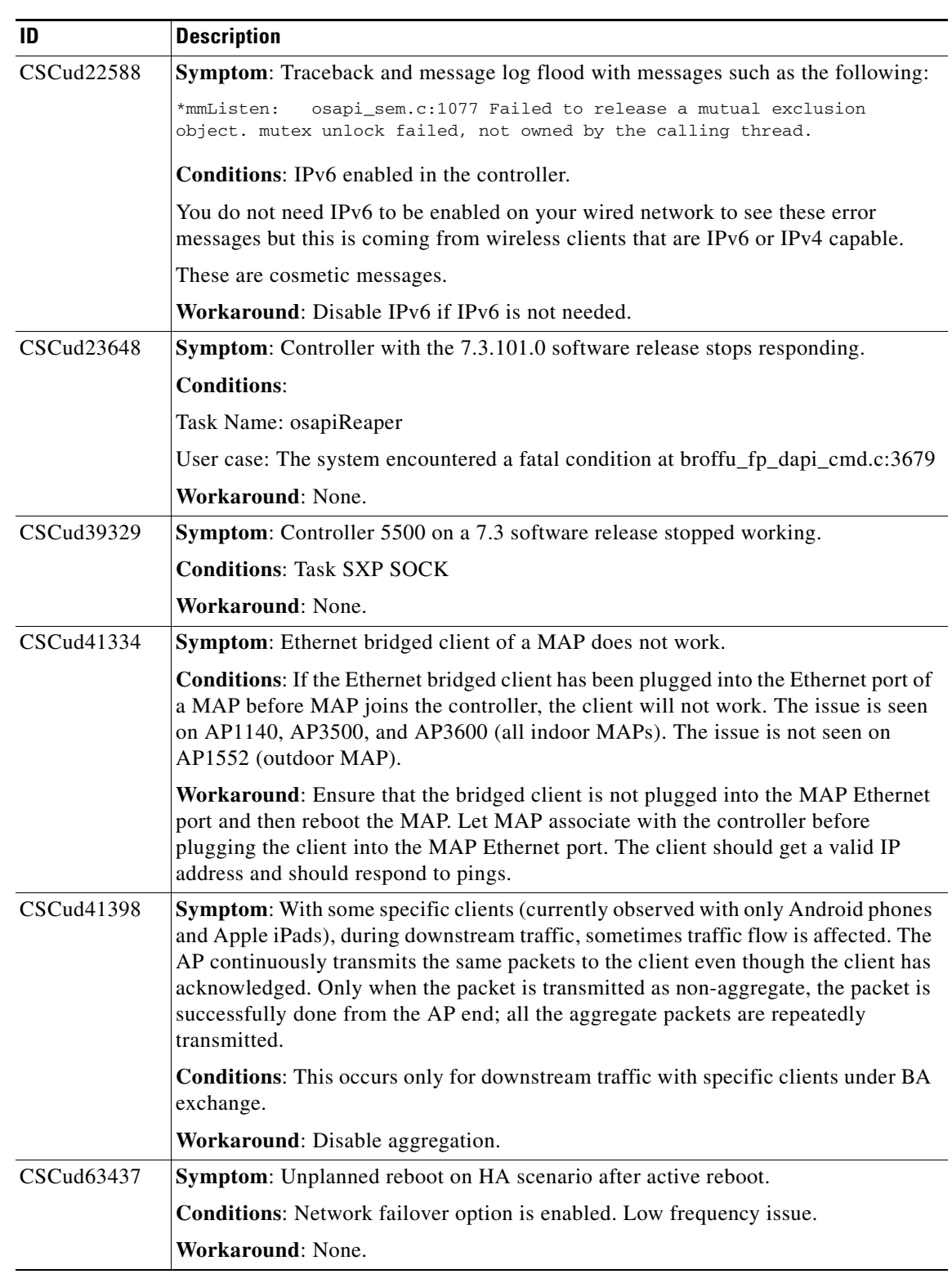

#### *Table 5 Open Caveats*

**College** 

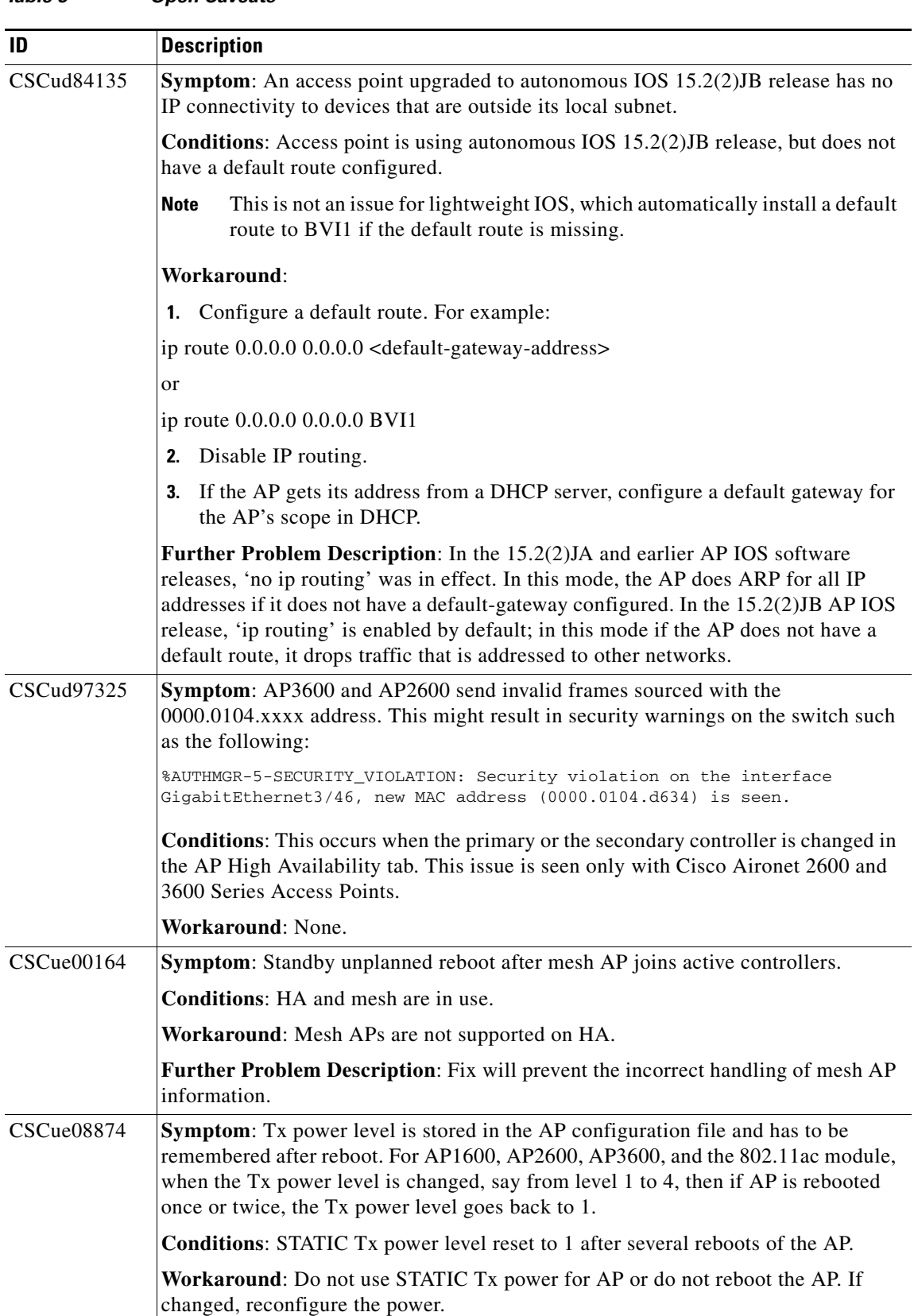

#### *Table 5 Open Caveats*

 $\mathbf l$ 

×

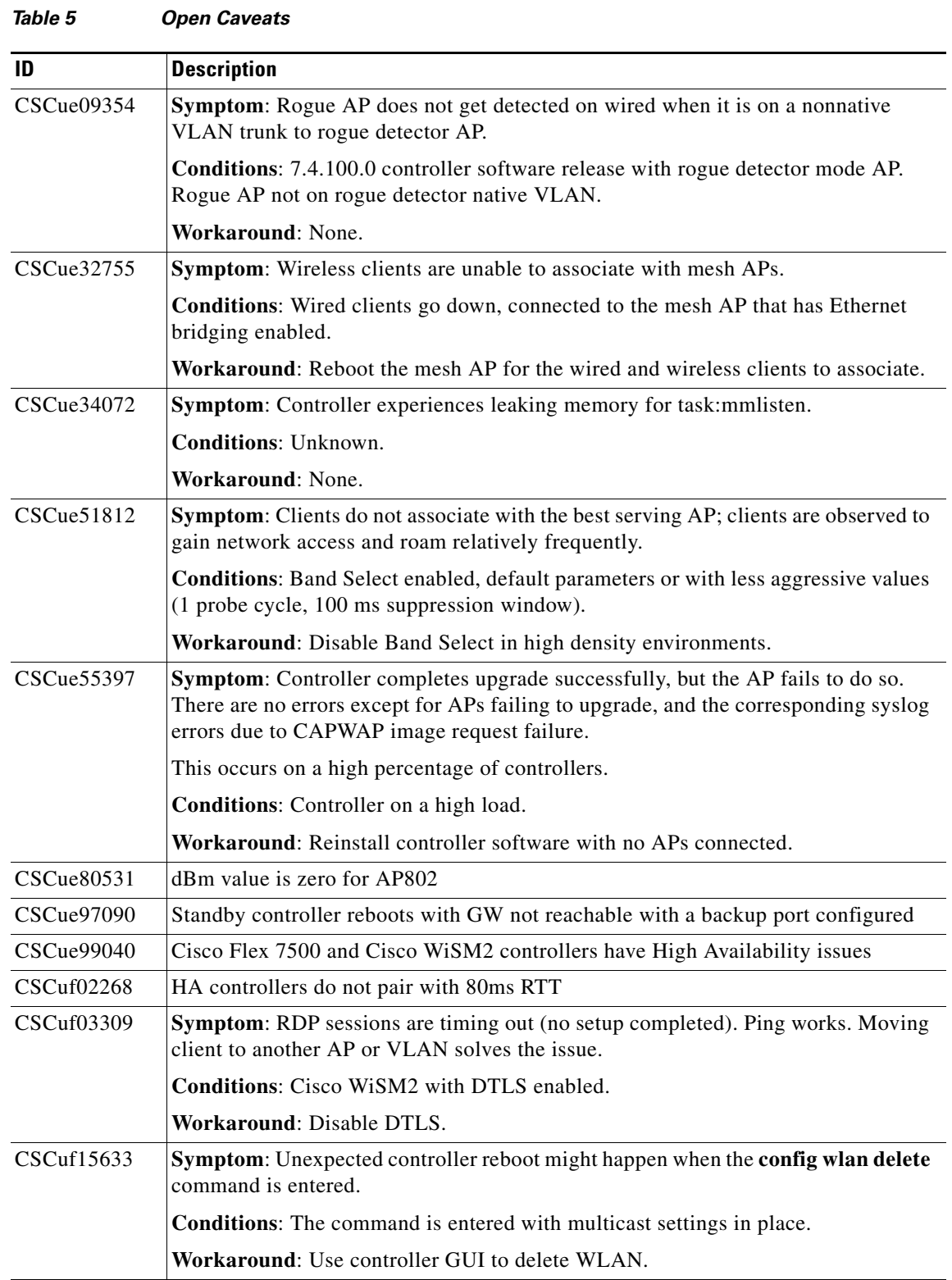

**College** 

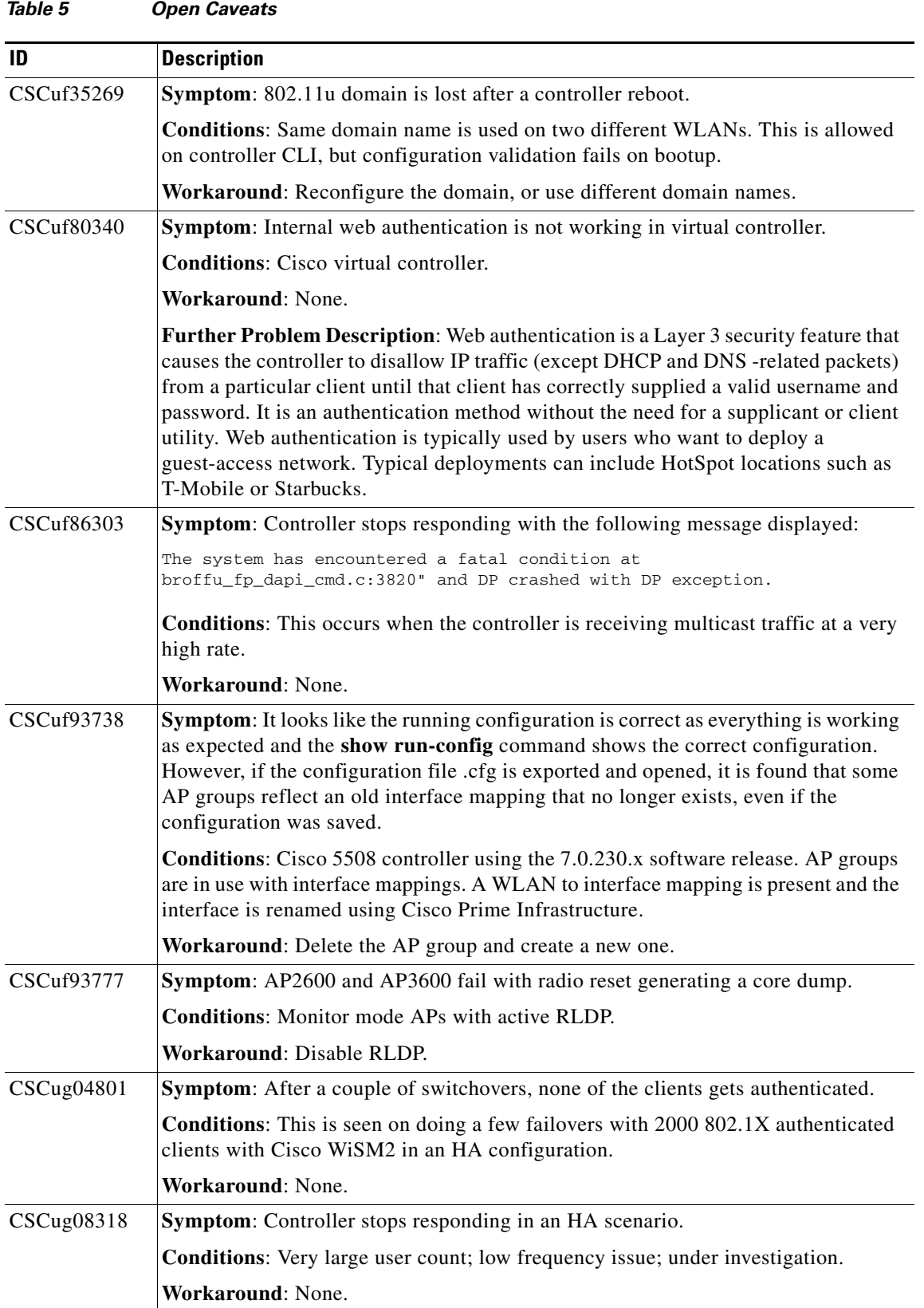

 $\overline{\mathbf{I}}$ 

П

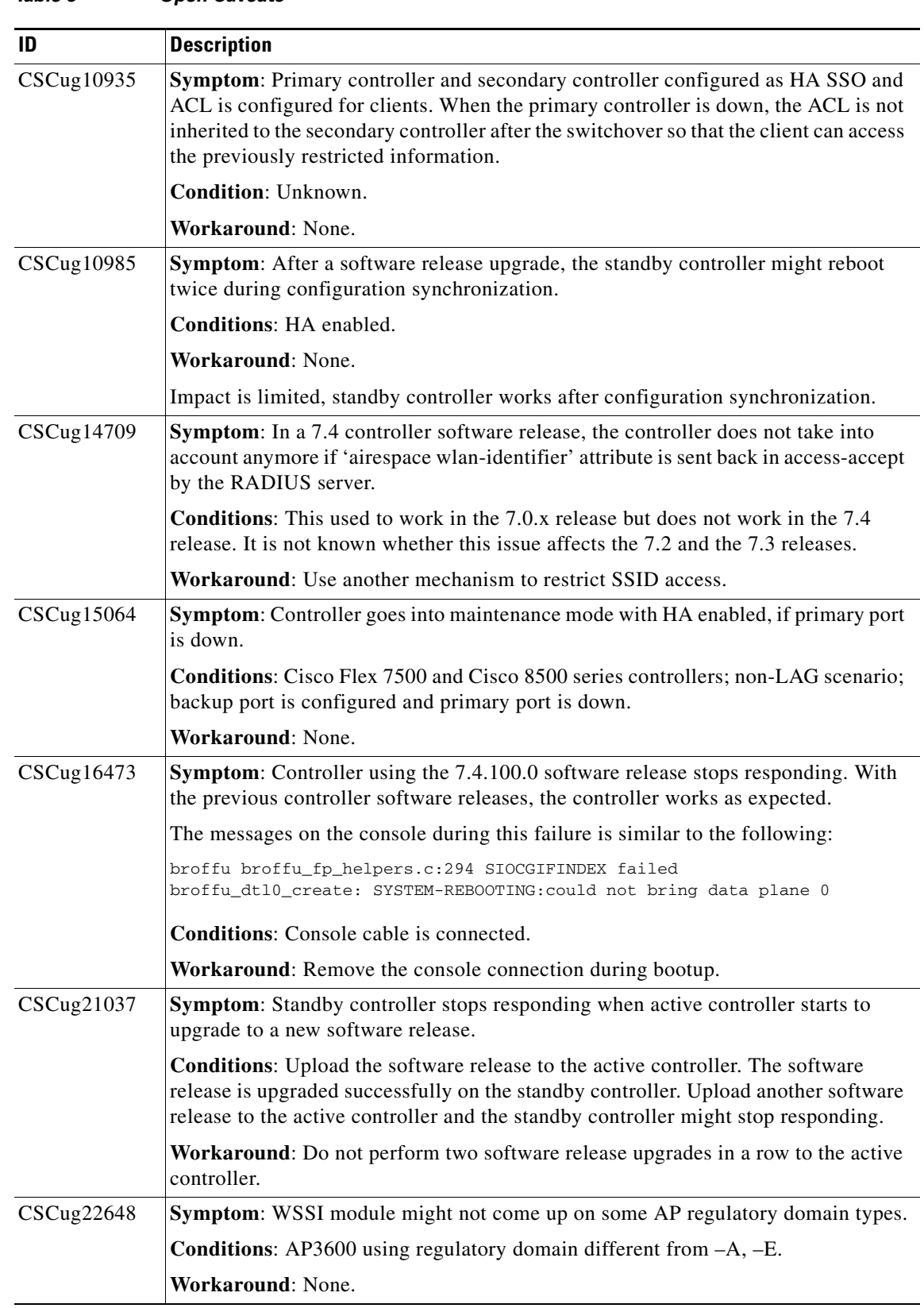

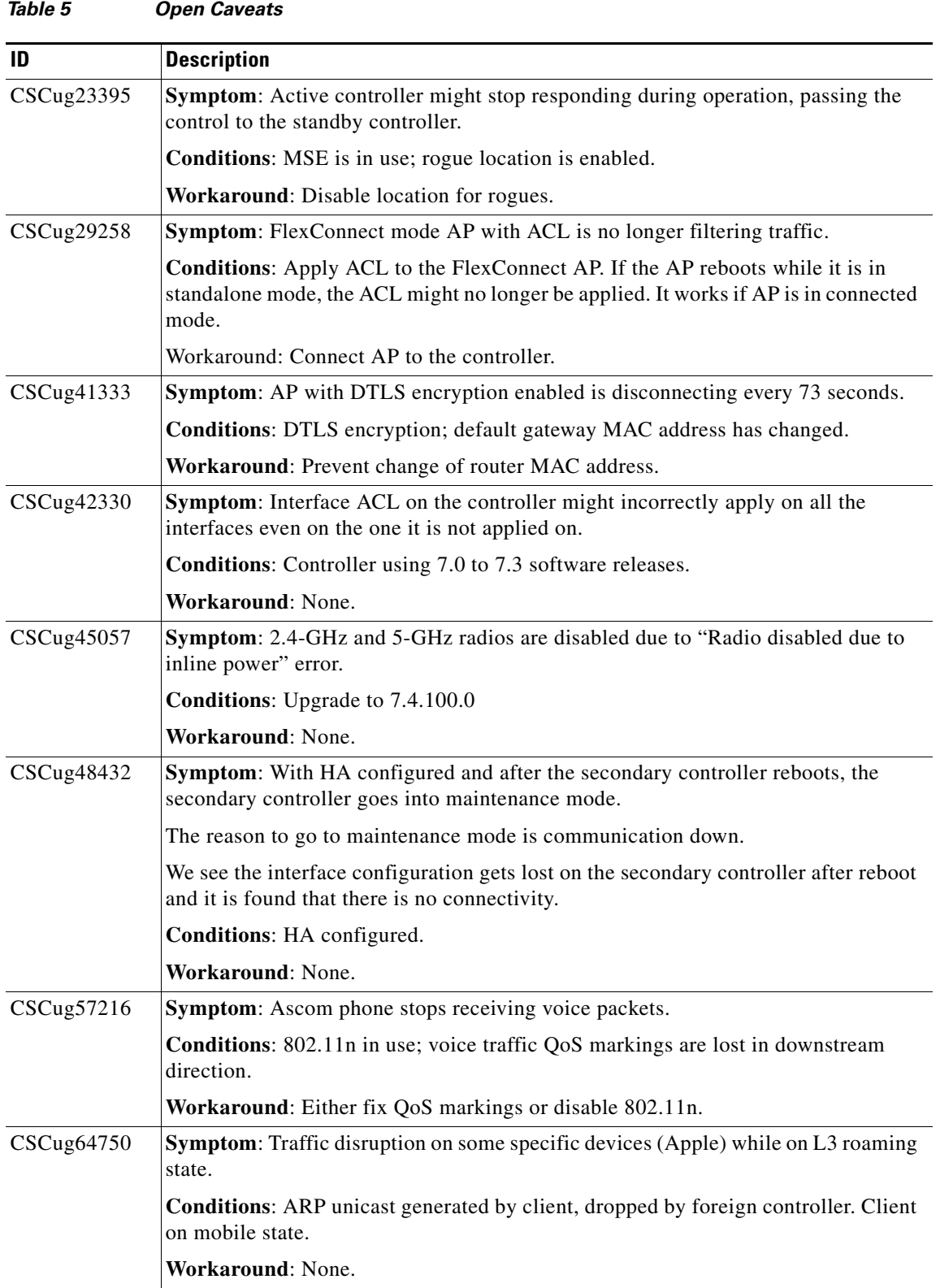

 $\overline{\phantom{a}}$ 

П

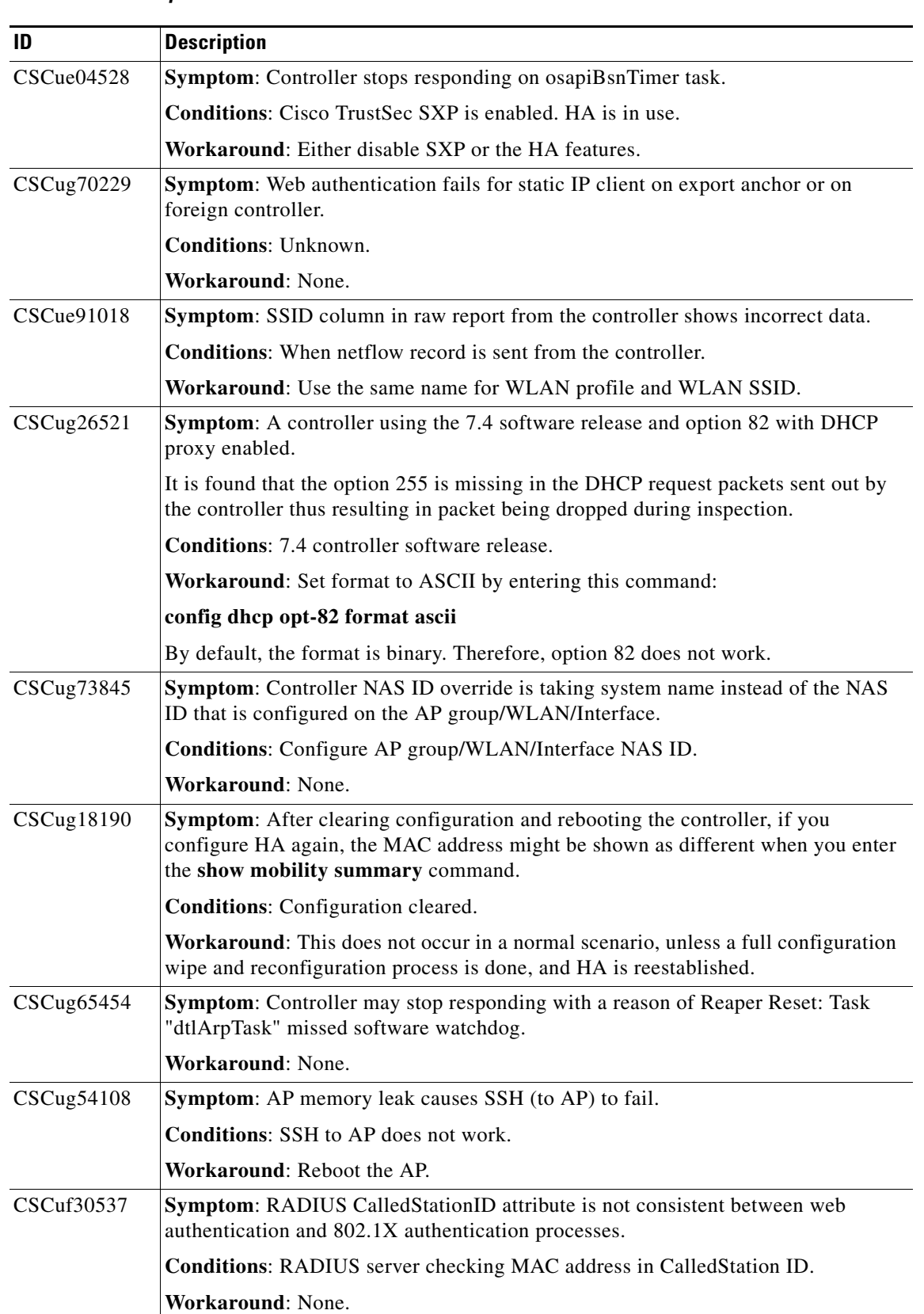

#### *Table 5 Open Caveats*

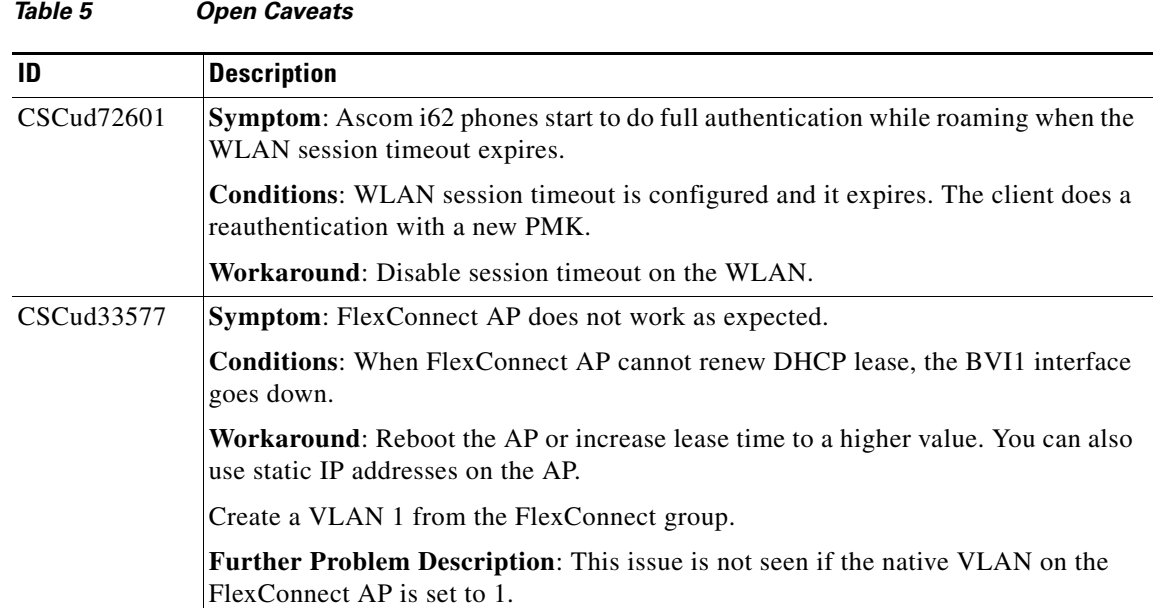

## <span id="page-29-1"></span><span id="page-29-0"></span>**Resolved Caveats**

[Table 6](#page-29-1) lists the caveats that are resolved in the 7.4.100.60 controller software release.

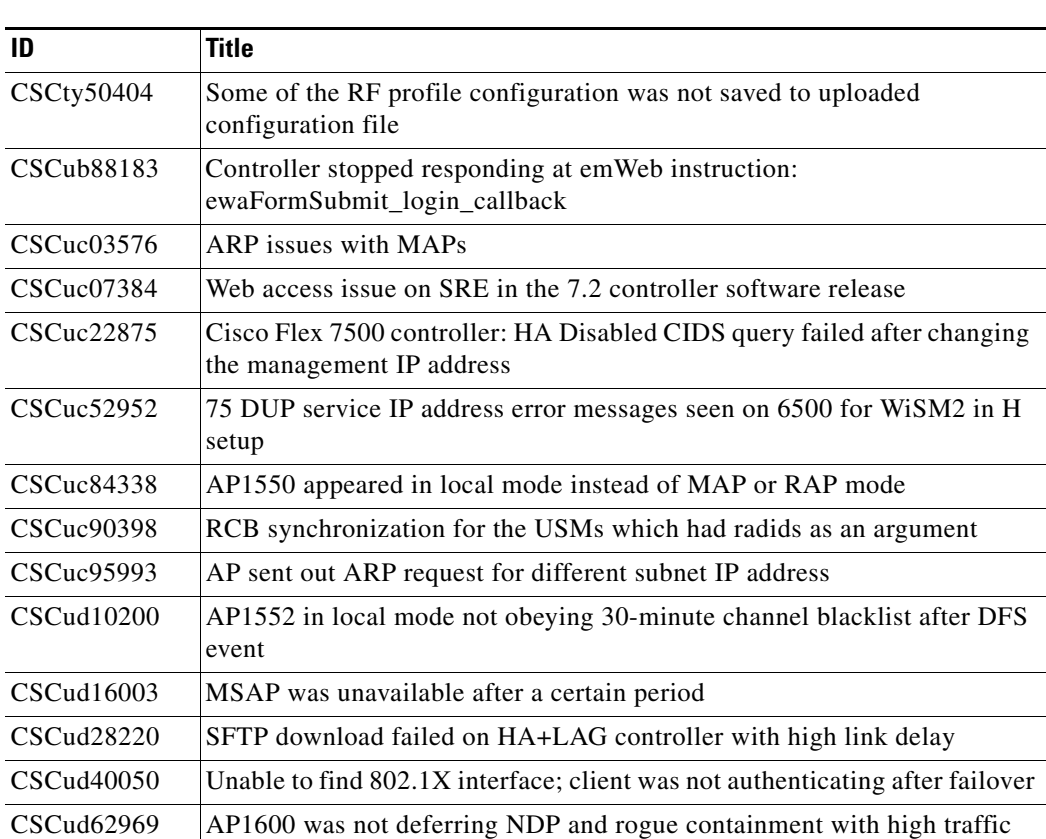

#### *Table 6 Resolved Caveats*

 $\overline{\phantom{a}}$ 

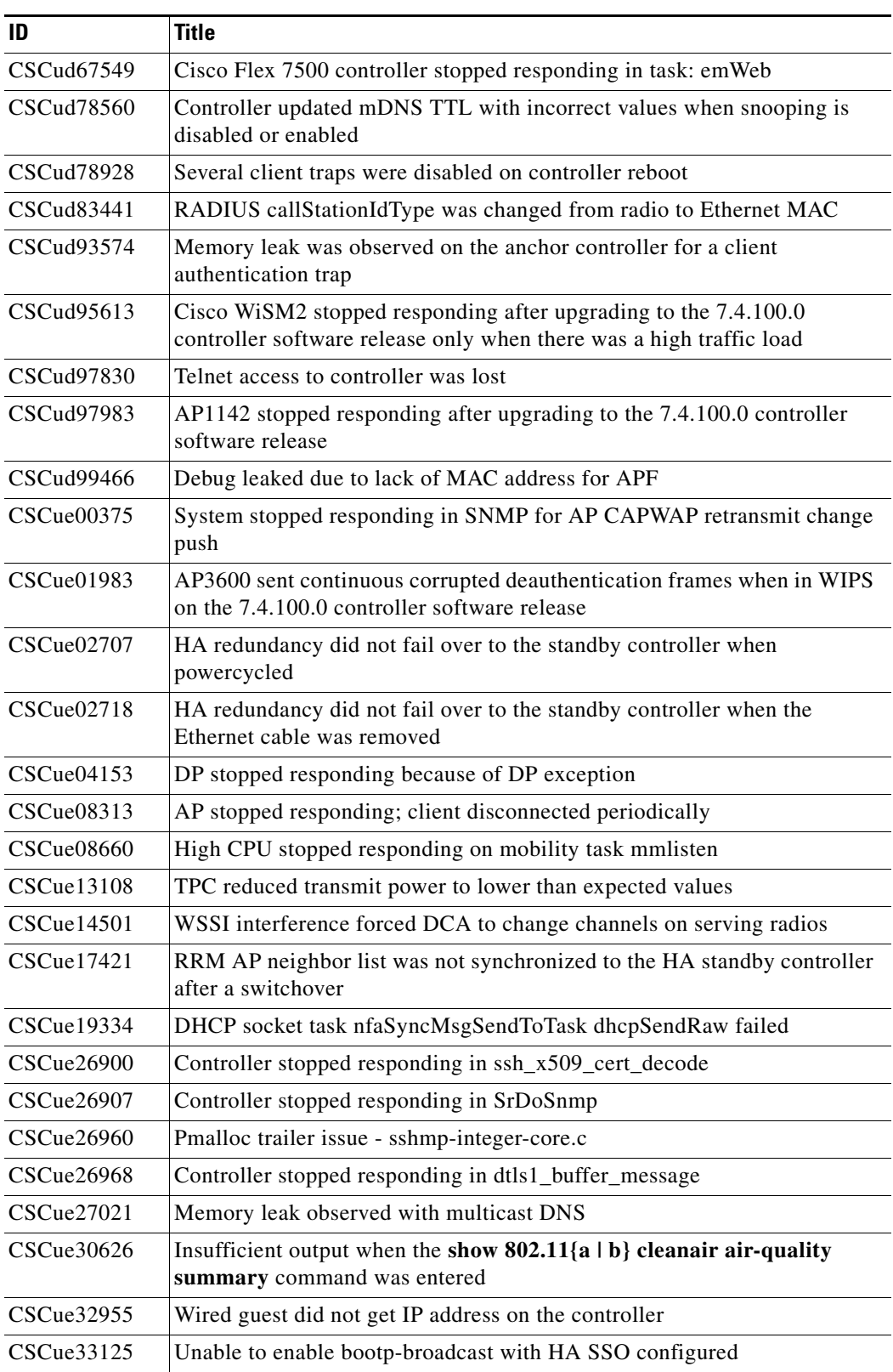

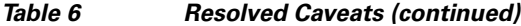

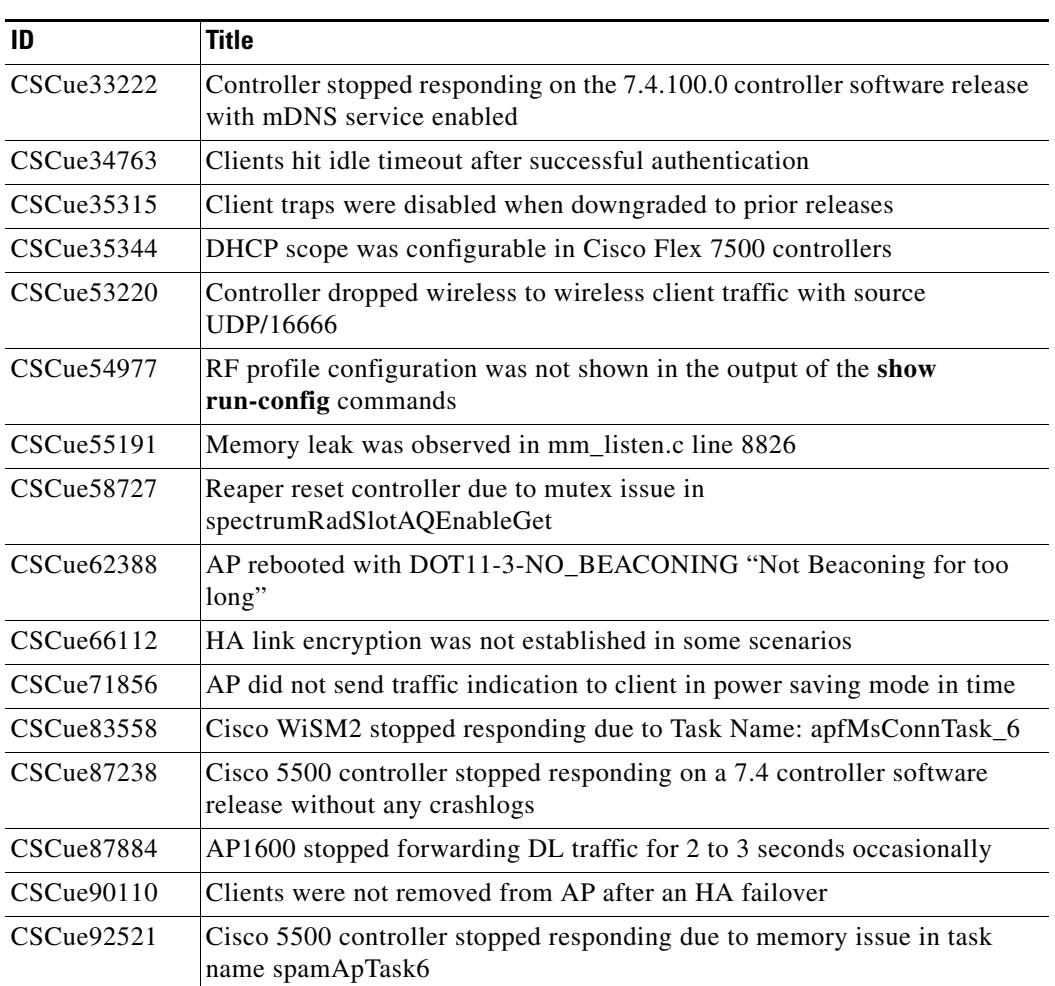

#### *Table 6 Resolved Caveats (continued)*

# <span id="page-31-0"></span>**Installation Notes**

This section contains important information to keep in mind when installing controllers and access points.

## **Warnings**

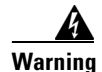

**Warning This warning means danger. You are in a situation that could cause bodily injury. Before you work on any equipment, be aware of the hazards involved with electrical circuitry and be familiar with standard practices for preventing accidents. Use the statement number provided at the end of each warning to locate its translation in the translated safety warnings that accompanied this device.**  Statement 1071

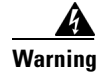

**Warning Only trained and qualified personnel should be allowed to install, replace, or service this equipment.**  Statement 1030

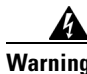

**Warning Do not locate the antenna near overhead power lines or other electric light or power circuits, or where it can come into contact with such circuits. When installing the antenna, take extreme care not to come into contact with such circuits, as they may cause serious injury or death. For proper installation and grounding of the antenna, please refer to national and local codes (e.g. U.S.: NFPA 70, National Electrical Code, Article 810, Canada: Canadian Electrical Code, Section 54).** Statement 280

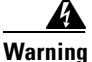

**Warning This product relies on the building's installation for short-circuit (overcurrent) protection. Ensure that a fuse or circuit breaker no larger than 120 VAC, 15A U.S. (240 VAC, 10A international) is used on the phase conductors (all current-carrying conductors).** Statement 13

**Warning This equipment must be grounded. Never defeat the ground conductor or operate the equipment in the** 

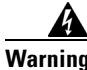

**Warning Read the installation instructions before you connect the system to its power source.** Statement 10

**absence of a suitably installed ground connector. Contact the appropriate electrical inspection authority or an electrician if you are uncertain that suitable grounding is available.** Statement 1024

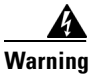

**Warning Do not work on the system or connect or disconnect any cables (Ethernet, cable, or power) during periods of lightning activity. The possibility of serious physical injury exists if lightning should strike and travel through those cables. In addition, the equipment could be damaged by the higher levels of static electricity present in the atmosphere.** Statement 276

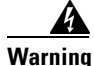

**Warning Do not operate the unit near unshielded blasting caps or in an explosive environment unless the device has been modified to be especially qualified for such use.** Statement 364

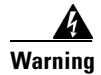

**Warning In order to comply with radio frequency (RF) exposure limits, the antennas for this product should be positioned no less than 6.56 ft. (2 m) from your body or nearby persons.** Statement 339

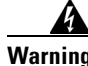

**Warning This unit is intended for installation in restricted access areas. A restricted access area can be accessed only through the use of a special tool, lock and key, or other means of security.**  Statement 1017

## **Safety Information**

Follow the guidelines in this section to ensure proper operation and safe use of the controllers and access points.

#### **FCC Safety Compliance Statement**

FCC Compliance with its action in ET Docket 96-8, has adopted a safety standard for human exposure to RF electromagnetic energy emitted by FCC-certified equipment. When used with approved Cisco Aironet antennas, Cisco Aironet products meet the uncontrolled environmental limits found in OET-65 and ANSI C95.1, 1991. Proper operation of this radio device according to the instructions in this publication results in user exposure substantially below the FCC recommended limits.

#### **Safety Precautions**

For your safety, and to help you achieve a good installation, read and follow these safety precautions. They might save your life!

- **1.** If you are installing an antenna for the first time, for your own safety as well as others, seek professional assistance. Your Cisco sales representative can explain which mounting method to use for the size and type of antenna you are about to install.
- **2.** Select your installation site with safety as well as performance in mind. Electric power lines and phone lines look alike. For your safety, assume that any overhead line can kill you.
- **3.** Call your electric power company. Tell them your plans and ask them to come look at your proposed installation. This is a small inconvenience considering your life is at stake.
- **4.** Plan your installation carefully and completely before you begin. Successfully raising a mast or tower is largely a matter of coordination. Each person should be assigned to a specific task and should know what to do and when to do it. One person should be in charge of the operation to issue instructions and watch for signs of trouble.
- **5.** When installing an antenna, remember:
	- **a.** Do not use a metal ladder.
	- **b.** Do not work on a wet or windy day.
	- **c.** Do dress properly—shoes with rubber soles and heels, rubber gloves, long-sleeved shirt or jacket.
- **6.** If the assembly starts to drop, get away from it and let it fall. Remember that the antenna, mast, cable, and metal guy wires are all excellent conductors of electrical current. Even the slightest touch of any of these parts to a power line completes an electrical path through the antenna and the installer: **you!**
- **7.** If any part of an antenna system should come in contact with a power line, do not touch it or try to remove it yourself. Call your local power company. They will remove it safely.
- **8.** If an accident should occur with the power lines, call for qualified emergency help immediately.

#### **Installation Instructions**

See the appropriate quick start guide or hardware installation guide for instructions on installing controllers and access points.

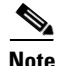

**Note** To meet regulatory restrictions, all external antenna configurations must be installed by experts.

Personnel installing the controllers and access points must understand wireless techniques and grounding methods. Access points with internal antennas can be installed by an experienced IT professional.

The controller must be installed by a network administrator or qualified IT professional, and the proper country code must be selected. Following installation, access to the controller should be password protected by the installer to maintain compliance with regulatory requirements and ensure proper unit functionality.

# <span id="page-34-0"></span>**Service and Support**

## **Information About Caveats**

If you need information about a specific caveat that does not appear in these release notes, you can use the Cisco Bug Toolkit to find caveats of any severity. Click this URL to browse to the Bug Toolkit:

<https://tools.cisco.com/bugsearch/>

(If you request a defect that cannot be displayed, the defect number might not exist, the defect might not yet have a customer-visible description, or the defect might be marked Cisco Confidential.)

## **Troubleshooting**

For the most up-to-date, detailed troubleshooting information, see the Cisco TAC website at this URL:

<http://www.cisco.com/c/en/us/support/index.html>

Click **Product Support** > **Wireless**. Then choose your product and **Troubleshooting** to find information on the problem you are experiencing.

## **Related Documentation**

For additional information about the Cisco controllers and lightweight access points, see these documents:

- The quick start guide or installation guide for your particular controller or access point
- **•** *Cisco Wireless LAN Controller Configuration Guide*
- **•** *Cisco Wireless LAN Controller Command Reference*
- **•** *Cisco Wireless LAN Controller System Message Guide*

You can access these documents at this URL: <http://www.cisco.com/c/en/us/support/index.html>

# **Obtaining Documentation and Submitting a Service Request**

For information on obtaining documentation, submitting a service request, and gathering additional information, see What's New in Cisco Product Documentation at: http://www.cisco.com/en/US/docs/general/whatsnew/whatsnew.html.

Subscribe to What's New in Cisco Product Documentation, which lists all new and revised Cisco technical documentation, as an RSS feed and deliver content directly to your desktop using a reader application. The RSS feeds are a free service.

Cisco and the Cisco logo are trademarks or registered trademarks of Cisco and/or its affiliates in the U.S. and other countries. To view a list of Cisco trademarks, go to this URL[: www.cisco.com/go/trademarks.](http://www.cisco.com/go/trademarks) Third-party trademarks mentioned are the property of their respective owners. The use of the word partner does not imply a partnership relationship between Cisco and any other company. (1110R)

Any Internet Protocol (IP) addresses and phone numbers used in this document are not intended to be actual addresses and phone numbers. Any examples, command display output, network topology diagrams, and other figures included in the document are shown for illustrative purposes only. Any use of actual IP addresses or phone numbers in illustrative content is unintentional and coincidental.

© 2015 Cisco Systems, Inc. All rights reserved.